# **Cadastrar Tipo de Produto**

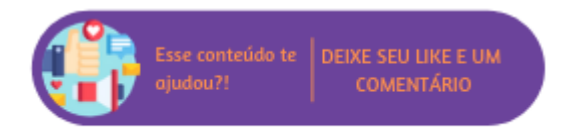

Através desta rotina serão cadastrados os tipos de produtos que correspondem aos setores cadastrados no Linx Microvix ERP.

# **Configurações da Rotina**

Neste tópico serão descritas as configurações necessárias para a disponibilização e execução da rotina.

## **Ambiente**

O acesso à rotina **Cadastrar Tipo de Produto** pode ser realizado através dos ambientes **Sede.**

## **Permissão de Usuário**

Para consultar a rotina **Cadastrar Tipo de Produto** é necessário que o usuário esteja logado com o perfil de **Administrativo.**

Para acessar esta rotina é necessário que a permissão Cadastrar Tipo de Produto esteja habilitada em Menu Usuários > Consultar Usuários > Pesquisar o usuário > Link do cadastro de usuário.

#### ⋒ **Aviso**

Somente o perfil de **Administrador** possui acesso a rotina de usuários.

# **Executando a Rotina**

Para visualizá-la acesse Menu Produtos > Cadastrar Tipo de Produto.

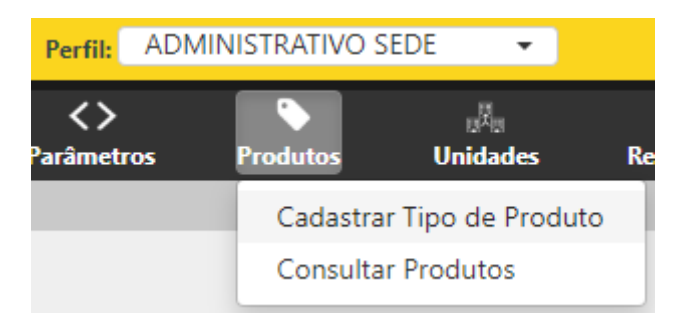

Cadastrar Tipo de Produto

Ao clicar nesta opção o usuário será direcionado para a rotina Cadastro de Tipos de Produtos. Em tela será exibida uma listagem com todos os tipos de produtos cadastrados e ativos, para que o inativos sejam exibidos habilite a opção Mostrar Inativos. Através do recurso Mostrar x registros é possível definir quantos cadastros serão exibidos por página e através do campo Buscar é possível realizar uma pesquisa na listagem.

# Cadastro de Tipos de Produtos

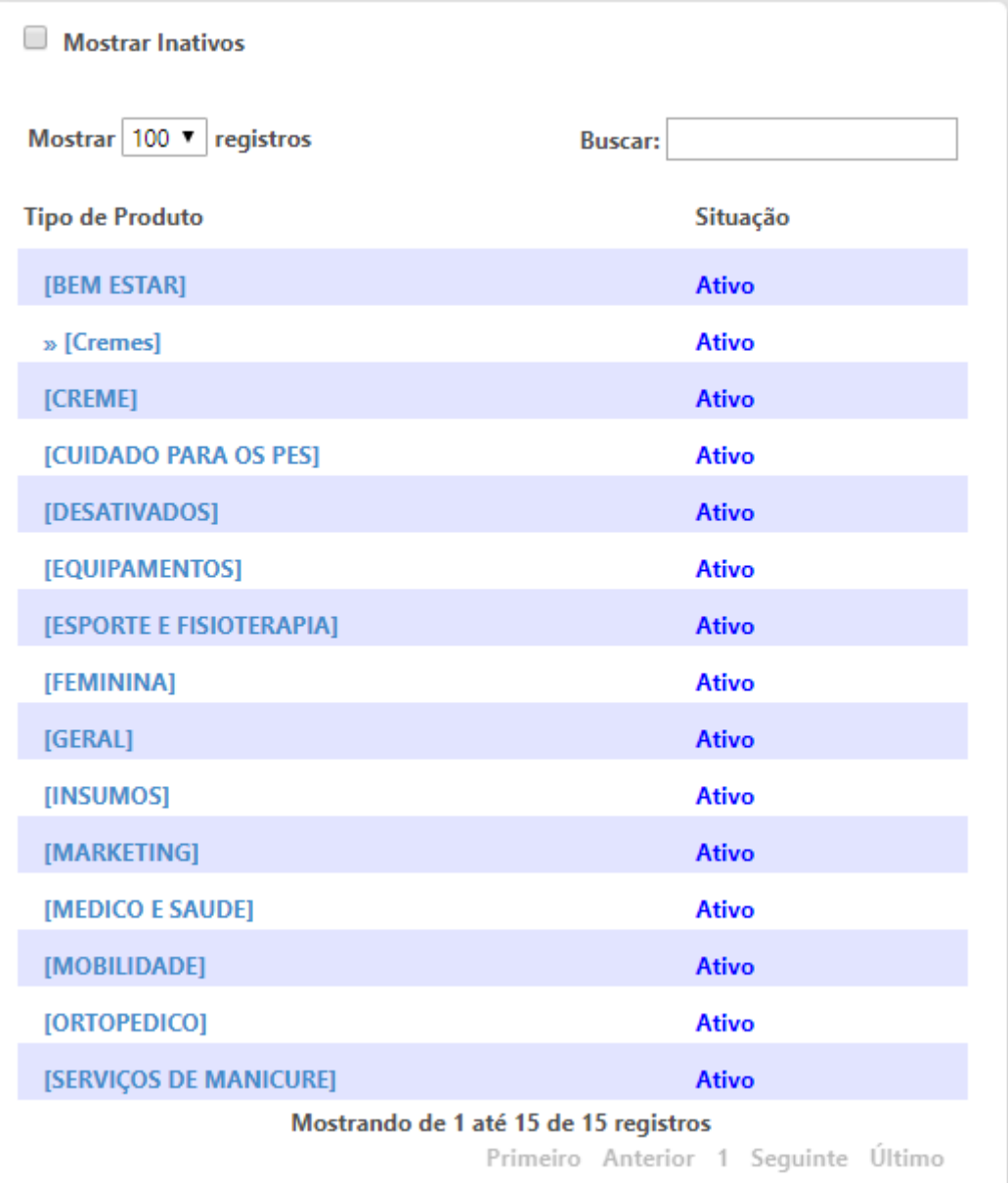

### Listagem de Tipos de Produtos Cadastrados

Não será possível realizar a alteração destes cadastros, mas será possível visualizar seus detalhes ao clicar no link do tipo de produto desejado, desta forma, serão apresentados os seguintes campos:

- **Opção Tipo de produto válido em toda a Rede:** através desta opção é informado se o tipo de produto é válido em toda a rede ou somente na unidade cadastrada;
- **Tipo de Produto:** através deste campo é informado se o tipo de produto é para revenda ou consumo;
- **Grupo:** neste campo será informado a qual grupo o tipo de produto pertence;
- **Nome:** neste campo será exibida a descrição do tipo de produto;
- **Opção Inativa:** neste campo será informado o status do cadastro.

Caso seja necessário realizar alguma alteração entre em contato com o Suporte Técnico Linx.

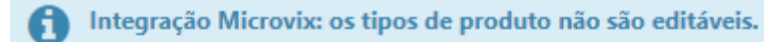

## **CADASTRO DE TIPO DE PRODUTO**

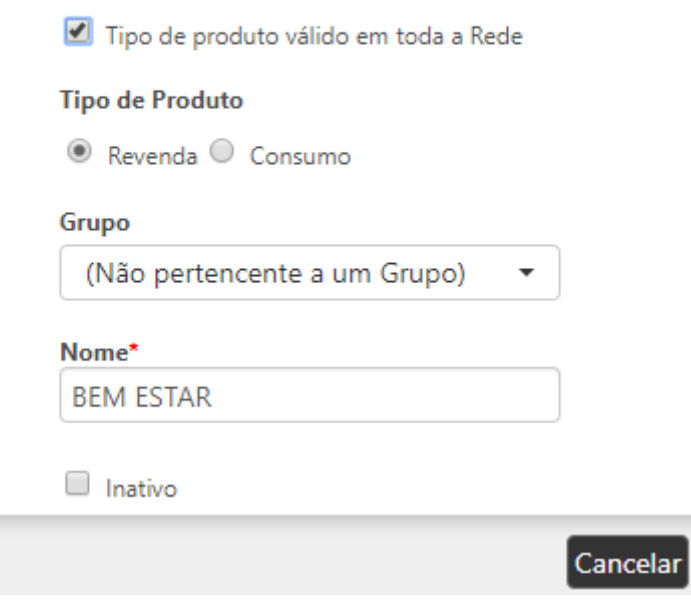

Cadastro de Tipo de Produto